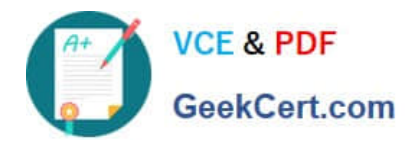

# **MD-101Q&As**

# Managing Modern Desktops

# **Pass Microsoft MD-101 Exam with 100% Guarantee**

Free Download Real Questions & Answers **PDF** and **VCE** file from:

**https://www.geekcert.com/md-101.html**

100% Passing Guarantee 100% Money Back Assurance

Following Questions and Answers are all new published by Microsoft Official Exam Center

**C** Instant Download After Purchase

**83 100% Money Back Guarantee** 

- 365 Days Free Update
- 800,000+ Satisfied Customers

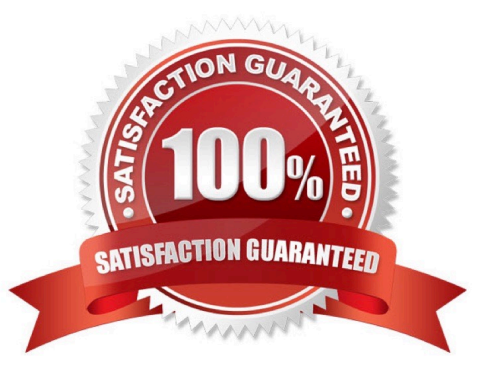

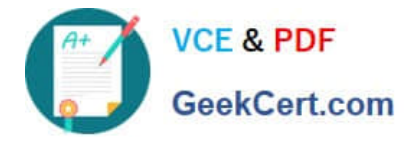

#### **QUESTION 1**

HOTSPOT

You have 200 computers that run Windows 10. The computers are joined to Microsoft Azure Active Directory (Azure AD) and enrolled in Microsoft Intune.

You need to set a custom image as the wallpaper and sign-in screen.

Which two settings should you configure in Device restrictions? To answer, select the appropriate settings in the answer area.

NOTE: Each correct selection is worth one point.

Hot Area:

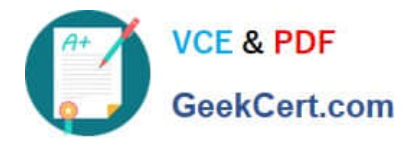

## **Answer Area**

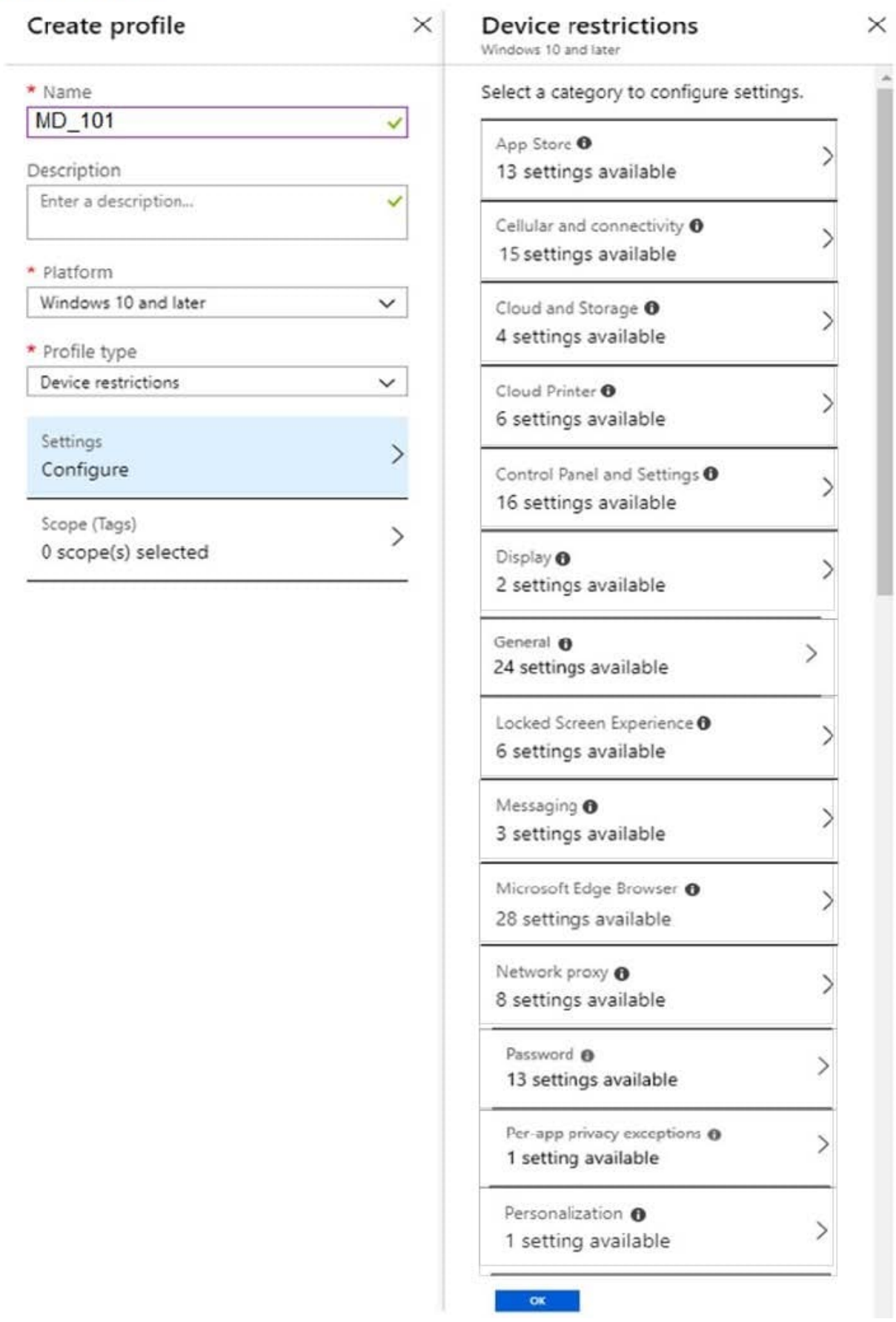

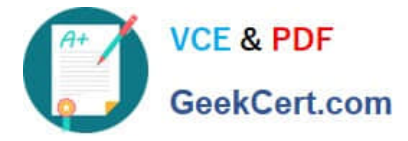

Correct Answer:

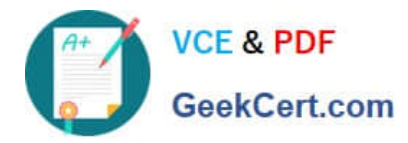

## **Answer Area**

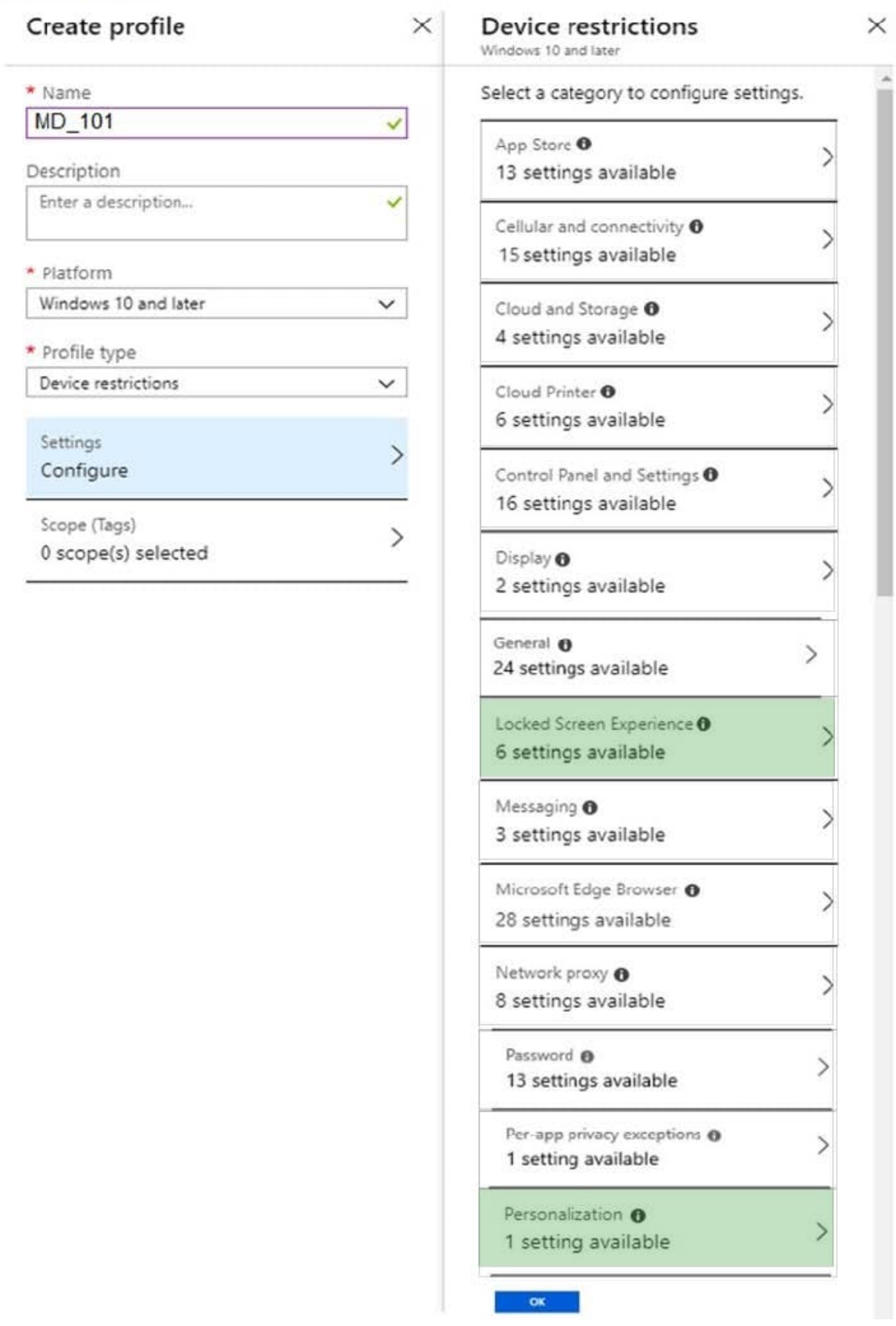

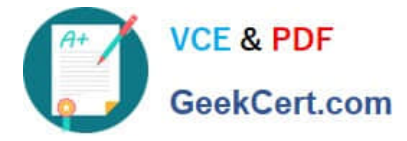

Sign-in screen, or Locked screen, image is set under Locked screen experience Wallpaper image, or Desktop background picture, URL is set under Personalization. References:

https://docs.microsoft.com/en-us/intune/device-restrictions-windows-10

#### **QUESTION 2**

You have a Microsoft 365 E5 subscription that contains 100 Windows 10 devices enrolled in Microsoft Intune.

You plan to use Endpoint analytics.

You need to create baseline metrics.

What should you do first?

- A. Create an Azure Monitor workbook.
- B. Onboard 10 devices to Endpoint analytics.
- C. Create a Log Analytics workspace.
- D. Modify the Baseline regression threshold.

Correct Answer: B

Onboarding from the Endpoint analytics portal is required for Intune managed devices. Reference: https://docs.microsoft.com/en-us/mem/analytics/enroll-intune

#### **QUESTION 3**

You have 200 computers that run Windows 10. The computers are joined to Microsoft Azure Active Directory (Azure AD) and enrolled in Microsoft Intune.

You need to ensure that only applications that you explicitly allow can run on the computers.

What should you use?

- A. Windows Defender Credential Guard
- B. Windows Defender Exploit Guard
- C. Windows Defender Application Guard
- D. Windows Defender Application Control

Correct Answer: D

Application control can help mitigate these types of security threats by restricting the applications that users are allowed to run and the code that runs in the System Core (kernel). Application control policies can also block unsigned scripts and MSIs, and restrict Windows PowerShell to run in Constrained Language Mode.

Reference: https://docs.microsoft.com/en-us/windows/security/threat-protection/windows-defender-application-control/wi ndows-defender-application-control-to-device-guard-virtualization-based-security-and-windows-defender-application-

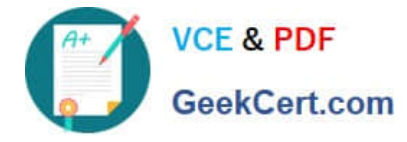

control

#### **QUESTION 4**

What is the maximum number of devices that User1 and User2 can enroll in Intune? To answer, select the appropriate options in the answer area. NOTE: Each correct selection is worth one point.

Hot Area:

#### **Answer Area**

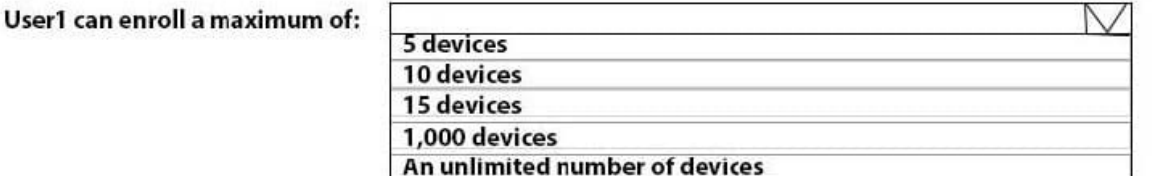

User2 can enroll a maximum of:

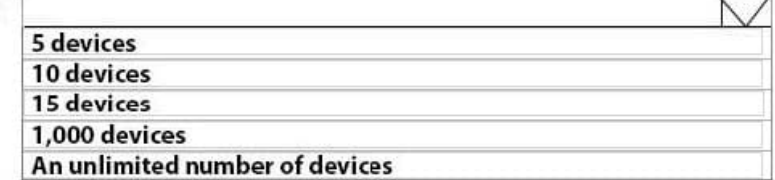

Correct Answer:

**Answer Area** 

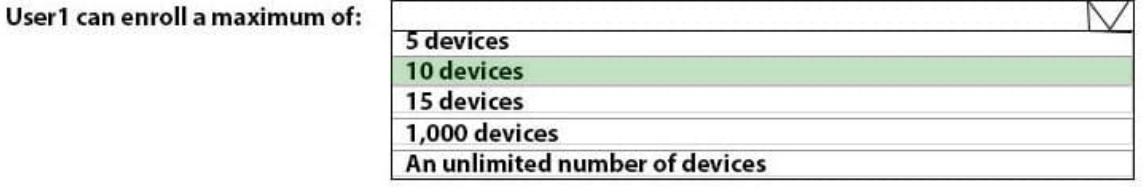

#### User2 can enroll a maximum of:

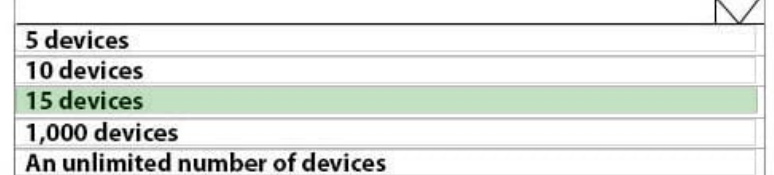

Box 1: 10 devices User1 is a member of GroupA. GroupA device limit is 10.

Box 2: 15 devices User2 is a member of GroupB. GroupB device limit is 15.

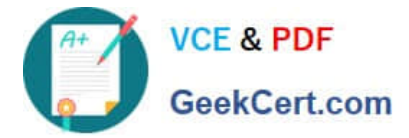

#### **QUESTION 5**

You have a Windows 10 device named Device1 that is joined to Active Directory and enrolled in Microsoft Intune.

Device 1 is managed by using Group Policy and Intune.

You need to ensure that the Intune settings override the Group Policy settings.

What should you configure?

- A. a device configuration profile
- B. an MDM Security Baseline profile
- C. a device compliance policy
- D. a Group Policy Object (GPO)

Correct Answer: A

Creating the policy Let\\'s create a new policy in Intune to control the GP vs. MDM winner

1. Navigate to portal.azure.com and locate Intune

Create profile??Profiles??2. Select Device configuration

3.

Under Platform select Windows 10 and later

#### 4.

Under Profile type select custom and add

#### 5.

Name the custom setting with something intuitive

6.

 For OMA-URI add the policy OMA-URI string: ./Device/Vendor/MSFT/Policy/Config/ControlPolicyConflict/MDMWinsOverGP

7.

For Data type select Integer and add the number

Note: The following describes which policy wins according to Windows 10 version.

Windows 10 versions 1709 and earlier Group Policy will override MDM policies, even if an identical policy is configured in MDM.

Windows 10 version 1803 and beyond there is a new Policy CSP (configuration service provider) setting called ControlPolicyConflict that includes the policy of

MDMWinsOverGP, where the preference of which policy wins can be controlled, i.e. Microsoft Intune MDM policy.

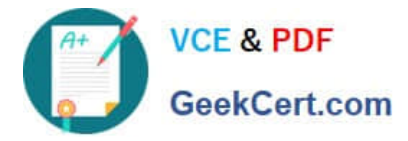

Note 2: the ControlPolicyConflict policy allows the IT admin to control which policy will be used whenever both the MDM policy and its equivalent Group Policy

(GP) are set on the device.

Reference:

https://docs.microsoft.com/en-us/windows/client-management/mdm/policy-csp-controlpolicyconflict

https://uem4all.com/2018/04/02/windows-10-group-policy-vs-intune-mdm-policy-who-wins/

[MD-101 PDF Dumps](https://www.geekcert.com/md-101.html) [MD-101 VCE Dumps](https://www.geekcert.com/md-101.html) [MD-101 Practice Test](https://www.geekcert.com/md-101.html)